These release notes pertain to the May 2011 Monthly release of the CRSP US Stock and Index databases.

# MAY 2011 DATA EDITS

| name to ALTANA A G from ALTANA AG throughout entire history.<br>distribution code to 2244 from 2243 for liquidation payment on<br>0030414<br>o namelines to reflect off-exchange activity for 20090220-<br>5.<br>distribution code to 3753 from 3763 for stock distribution on |
|----------------------------------------------------------------------------------------------------|
| 0030414<br>o namelines to reflect off-exchange activity for 20090220-<br>b.<br>distribution code to 3753 from 3763 for stock distribution on                                                                                                    |
| i.<br>distribution code to 3753 from 3763 for stock distribution on                                                                                                    |
|                                                                                                    |
|                                                                                                    |
| all data from 20110312-20110429 and added delisting<br>on on 20110311                                                                                                    |
| all data from 20110312-20110429 and added delisting<br>on on 20110311                                                                                                    |
| o nameline to reflect off-exchange activity for 20001101-<br>I.                                                                                                    |
| name to DAIMLERCHRYSLER A G from DAIMLERCHRYSLER AG 31926-20071024.                                                                                                    |
| name to E ON A G from E ON AG from 20000619-present.                                                                                                    |
| dividend amount to 5.08969 from 6.7125 for stock distribution<br>e 20110511                                                                                                    |
| hare code to 12 from 11 for 20011003-20030227                                                                                                    |
| all data from 20110224-20110429 and added delisting<br>on on 20110223                                                                                                    |
| name to GRAIL ADVISORS E T F TRUST from GRAIL ADVISORS<br>T throughout entire history.                                                                                                    |
| name to GRAIL ADVISORS E T F TRUST from GRAIL ADVISORS<br>T throughout entire history.                                                                                                    |
| name to GRAIL ADVISORS E T F TRUST from GRAIL ADVISORS<br>T throughout entire history.                                                                                                    |
| name to GRAIL ADVISORS E T F TRUST from GRAIL ADVISORS<br>T throughout entire history.                                                                                                    |
| name to GRAIL ADVISORS E T F TRUST from GRAIL ADVISORS<br>T throughout entire history.                                                                                                    |
| name to GRAIL ADVISORS E T F TRUST from GRAIL ADVISORS<br>T throughout entire history.                                                                                                    |
| name to GRAIL ADVISORS E T F TRUST from GRAIL ADVISORS<br>T throughout entire history.                                                                                                    |
| name to H & Q HEALTHCARE INVESTORS from H & Q<br>IRE FD throughout entire history                                                                                                    |
| name to HEARUSA INC from HEARX LTD for 20020708-present                                                                                                    |
|                                                                                                    |

# CHICAGO BOOTH W | CRSP\* | Center for Research in Security Prices

| PERMNO | COMPANY NAME                 | BEGIN DATE | END DATE | DESCRIPTION                                                                                                    |
|--------|------------------------------|------------|----------|----------------------------------------------------------------------------------------------------|
| 88802  | INFICON HOLDING A G          |            |          | Changed name to INFICON HOLDING A G from INFICON HOLDING AG ADS throughout entire history.                                                                 |
| 88637  | INTERSHOP COMMUNICATIONS A G | 20000929   | 20020227 | Changed name to INTERSHOP COMMUNICATIONS A G from INTERSHOP<br>COMMUNICATIONS AG from 20000929-20020227.                                                   |
| 86395  | IXOS SOFTWARE A G            |            |          | Changed name to IXOS SOFTWARE A G from IXOS SOFTWARE AG ADS throughout entire history.                                                                     |
| 85880  | LADISH CO INC                | 19980310   | 20110429 | Changed name to LADISH CO INC from LADISH INC for 19980310-20110429.                                                                                       |
| 88488  | MARKET 2000 HOLDRS TR        | 20110120   | 20110120 | Changed distribution code to 4523 from 3763 and dividend amount to .008420 from .007885 for warrant distribution on 20001002                               |
| 88488  | MARKET 2000 HOLDRS TR        | 20001002   | 20001002 | Changed distribution code to 3753 from 3763 for stock distribution on 20001002                                                                             |
| 92889  | MARKET VECTORS E T F TRUST   | 20090302   | 20110401 | Changed distribution code to 1223 from 1222 for all monthly stock distributions during 20090302-20110401                                                   |
| 93108  | PIMCO E T F TRUST            |            |          | Changed name to PIMCO E T F TRUST from PIMCO ETF TRUST throughout<br>entire history.                                                                       |
| 93109  | PIMCO E T F TRUST            |            |          | Changed name to PIMCO E T F TRUST from PIMCO ETF TRUST throughout<br>entire history.                                                                       |
| 93107  | PIMCO E T F TRUST            |            |          | Changed name to PIMCO E T F TRUST from PIMCO ETF TRUST throughout<br>entire history.                                                                       |
| 93180  | PIMCO E T F TRUST            |            |          | Changed name to PIMCO E T F TRUST from PIMCO ETF TRUST throughout<br>entire history.                                                                       |
| 93253  | PIMCO E T F TRUST            |            |          | Changed name to PIMCO E T F TRUST from PIMCO ETF TRUST throughout<br>entire history.                                                                       |
| 93029  | PIMCO E T F TRUST            |            |          | Changed name to PIMCO E T F TRUST from PIMCO ETF TRUST throughout<br>entire history.                                                                       |
| 12289  | PIMCO E T F TRUST            |            |          | Changed name to PIMCO E T F TRUST from PIMCO ETF TRUST throughout<br>entire history.                                                                       |
| 93028  | PIMCO E T F TRUST            |            |          | Changed name to PIMCO E T F TRUST from PIMCO ETF TRUST throughout<br>entire history.                                                                       |
| 92995  | PIMCO E T F TRUST            |            |          | Changed name to PIMCO E T F TRUST from PIMCO ETF TRUST throughout<br>entire history.                                                                       |
| 92968  | PIMCO E T F TRUST            |            |          | Changed name to PIMCO E T F TRUST from PIMCO ETF TRUST throughout<br>entire history.                                                                       |
| 12381  | PIMCO E T F TRUST            |            |          | Changed name to PIMCO E T F TRUST from PIMCO ETF TRUST throughout<br>entire history.                                                                       |
| 12290  | PIMCO E T F TRUST            |            |          | Changed name to PIMCO E T F TRUST from PIMCO ETF TRUST throughout<br>entire history.                                                                       |
| 93027  | PIMCO E T F TRUST            |            |          | Changed name to PIMCO E T F TRUST from PIMCO ETF TRUST throughout<br>entire history.                                                                       |
| 86730  | PRIMACOM A G                 |            |          | Changed name to PRIMACOM A G from PRIMACOM AG throughout entire history.                                                                                   |
| 85743  | REALAX SOFTWARE A G          |            |          | Changed name to REALAX SOFTWARE A G from REALAX SOFTWARE AG throughout entire history.                                                                     |
| 88311  | REGIONAL BANK HOLDRS TRUST   | 20071113   | 20071113 | Changed distribution code to 3753 from 3763, acquiring permno to 92339 from 51706 & acquiring permco to 52804 from 3042 for stock distribution on 20071113 |
| 89249  | SCOR HOLDING SWITZERLAND LTD | 20011211   | 20070917 | Changed name to CONVERIUM HOLDING A G from CONVERIUM HOLDING AG from 20011211-20070917.                                                                    |
| 84398  | SPDR S & P 500 E T F TRUST   | 20100127   | 20110531 | Changed name to SPDR S & P 500 E T F TRUST from SPDR S & P 500 ETF<br>TRUST from 1/27/10 through the present.                                              |

STOCK & INDEX RELEASE NOTES 2

| PERMNO | COMPANY NAME           | BEGIN DATE | END DATE | DESCRIPTION                                                                              |
|--------|------------------------|------------|----------|------------------------------------------------------------------------------------------|
| 89480  | TELECOM HOLDRS TRUST   | 20061127   | 20061127 | Changed distribution code to 3753 from 3763 for stock distribution on 20061127           |
| 88826  | TELEKOM AUSTRIA A G    |            |          | Changed name to TELEKOM AUSTRIA A G from TELEKOM AUSTRIA AG throughout entire history.   |
| 87003  | TRION TECHNOLOGY A G   |            |          | Changed name to TRION TECHNOLOGY A G from TRION TECHNOLOGY AG throughout entire history. |
| 88317  | UTILITIES HOLDRS TRUST | 20070111   | 20070111 | Changed distribution code to 3753 from 3763 for stock distribution on 20070111           |
| 88827  | WIRELESS HOLDERS TRUST | 20061127   | 20061127 | Changed distribution code to 3753 from 3763 for stock distribution on 20061127           |

# FILE VERSION SPECIFICS

This table contains version specific information for the CRSP Stock Files with data ending May 2011. It contains the number of securities and information about the maximums of the event arrays.

| FILE CODE | # OF SECURITIES | MAX NAMES | MAX DISTS | MAX SHARES | MAX DELISTS | MAX GROUPS | MAX NASDIN | FIRST PERMNO | LAST PERMNO |
|-----------|-----------------|-----------|-----------|------------|-------------|------------|------------|--------------|-------------|
| DAZ       | 28941           | 39        | 1319      | 1019       | 1           | 4          | 2245       | 10000        | 93436       |
| MAZ       | 28912           | 39        | 1319      | 1019       | 1           | 4          | 2245       | 10000        | 93436       |

| CALENDAR                     | DATE RANGE        | DATE INDEX RANGE |
|------------------------------|-------------------|------------------|
| Daily trading calendar       | 19251231-20110531 | 1-22632          |
| Month-end trading calendar   | 19251231-20110531 | 1-1026           |
| Year-end trading calendar    | 19251231-20121231 | 1-88             |
| Quarter-end trading calendar | 19251231-20121231 | 1-349            |
| Weekly trading calendar      | 19260102-20110531 | 1-4457           |

ω

# CRSPACCESS PRODUCT INFORMATION

To simplify installation for our subscribers, data are bundled into product groups. Information relevant to each product group is listed in the table below.

| PRODUCT NAME                               | DATABASE  | MEDIA | SIZE    | INDEXES                                                                                                    | PORTFOLIOS                                         | COMPONENTS & DESCRIPTION                                                                                                    |
|--------------------------------------------|-----------|-------|---------|----------------------------------------------------------------------------------------------------|----------------------------------------------------|----------------------------------------------------------------------------------------------------|
| CRSP 1925 US Stock and<br>Index Database   | FIZyyyymm | DVD   | 3.6 GB  | All CRSP indexes and portfolio asignments                                                                                                    | All portfolios                                     | DI - 1925 Daily US Stock & Index Database<br>MI - 1925 Monthly US Stock & Index<br>Database<br>IF - CRSP Supplemental US Indexes |
| CRSP 1925 US Stock                         | FAZyyyymm | DVD   | 3.2 GB  | CRSP NYSE/ AMEX/<br>NASDAQ Value-weighted<br>Market, CRSP NYSE/<br>AMEX/ NASDAQ Equal-<br>weighted Market, S&P<br>500 Composite, NASDAQ<br>Composite | NYSE/ AMEX/<br>NASDAQ<br>Capitalization<br>Deciles | DA - 1925 Daily US Stock<br>MA - 1925 Monthly US Stock<br>IN - CRSP Limited US Indexes                                           |
| CRSP 1962 US Stock                         | A6Zyyyymm | DVD   | 2.9 GB  | CRSP NYSE/ AMEX/<br>NASDAQ Value-weighted<br>Market, CRSP NYSE/<br>AMEX/ NASDAQ Equal-<br>weighted Market, S&P<br>500 Composite, NASDAQ<br>Composite | NYSE/ AMEX/<br>NASDAQ<br>Capitalization<br>Deciles | D6 - 1962 Daily US Stock<br>M6 - 1962 Monthly US Stock<br>IN - CRSP Limited US Indexes                                           |
| CRSP 1962 US Stock and<br>Index Database   | AXZyyyymm | DVD   | 3.1 GB  | See FIZ                                                                                                    | All portfolios                                     | DX - 1962 Daily US Stock & Index Database<br>MX - 1962 Monthly US Stock & Index<br>Database<br>IF - CRSP Supplemental US Indexes |
| CRSP 1925 US Indexes                       | IFZyyyymm | DVD   | 114 MB  |                                                                                                    |                                                    | IF - CRSP Supplemental US Indexes                                                                                                |
| CRSP/Compustat Merged<br>Database          | CMZyyyymm | DVD   | 7.2 GB  |                                                                                                    |                                                    | CM - Compustat Data formatted in<br>CRSPAccess Database                                                                          |
| Daily & Monthly Treasuries<br>in CRSPSift  | TRZyyyymm | DVD   | 214 MB  |                                                                                                    |                                                    | TR - Database format for use with CRSPSift                                                                                       |
| Daily & Monthly Treasuries<br>Files        | TFZyyyymm | DVD   | 1.13 MB |                                                                                                    |                                                    | TF - New expanded daily and monthly files in EXCEL, SAS, and ASCII formats                                                       |
| Daily & Monthly Legacy<br>Treasuries Files | TLZyyymm  | DVD   | 1.10 GB |                                                                                                    |                                                    | TL - Legacy daily and monthly files in EXCEL,<br>SAS, and ASCII formats                                                          |
| Mutual Fund Database                       | MFZyyyymm | DVD   | 5.8 GB  |                                                                                                    |                                                    | MF - Mutual Funds                                                                                                    |
| CRSP/Ziman Daily &<br>Monthly REIT         | RAZyyyymm | DVD   | 205 MB  |                                                                                                    |                                                    | RD - Daily REITs<br>RM - Monthly REITs                                                                                           |
| CRSP/Ziman Monthly REIT                    | RMZyyyymm | DVD   | 9.7 MB  |                                                                                                    |                                                    | RM - Monthly REITs                                                                                                    |

# STOCK & INDEX RELEASE NOTES MAY 2011 MONTHLY UPDATE

СЛ

# DATA INSTALLATION

Instructions and screen shots for installation are written for Windows. Differences related to Linux and Sun or media are noted.

### WINDOWS:

To install data, insert your DVD into the drive and from the Start Menu, select Run d:\setupwin32.exe. Click OK.

# SUN SOLARIS (DVD INSTALL):

After inserting the DVD, a file manager will open with the file, setupsolaris.bin. Double click on this setup file to begin the installation process.

### LINUX(DVD INSTALL):

Upon insertion of the DVD, a file manager will open with the file, setuplinux.bin. Double click on this setup file to begin the installation process.

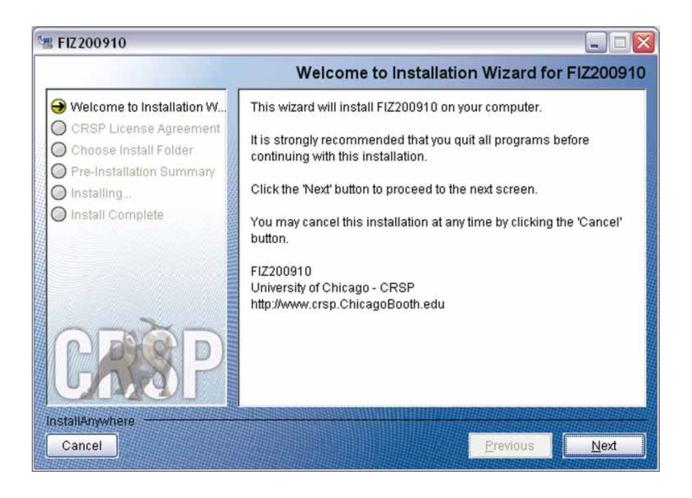

After clicking on **Next** on the Welcome screen, scroll through and read the CRSP Data and Utilities Agreement. Click to accept the terms of the license agreement. Click **Next**.

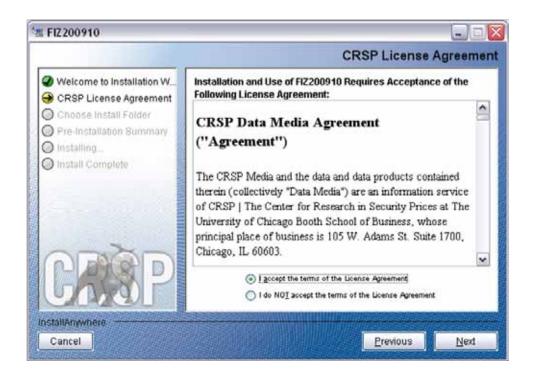

WINDOWS: The default directory for the data installation is c:\crspdata. You may accept or modify it. Click Next.

SUN SOLARIS & LINUX: The default directory for the data installation is /crspdata. You must have write permisson to the directory you specify, for example, /home/username/crspdata.

| 🛎 FIZ200910                                                                                                    |                                                                                                    |
|----------------------------------------------------------------------------------------------------|----------------------------------------------------------------------------------------------------|
|                                                                                                    | Choose Install Folder                                                                                                 |
| <ul> <li>Welcome to Installation W</li> <li>CRSP License Agreement</li> <li>Choose Install Folder</li> <li>Pre-Installation Summary</li> <li>Installing</li> </ul> | Click Next to install "FIZ200910" to the following directory, or click<br>CHOOSE to install to a different directory. |
| Install Complete                                                                                                    | Directory Name                                                                                                    |
|                                                                                                    | C:\crspdate Restore Default Folder Chgose                                                                             |
| CREP                                                                                                    |                                                                                                    |
| InstallAnywhere                                                                                                    |                                                                                                    |
| Cancel                                                                                                    | Previous Next                                                                                                    |

STOCK & INDEX RELEASE NOTES

9

 $\overline{}$ 

Summary information is displayed: Location, data components and the amount of space that is required for the data. Click on **Install** to proceed.

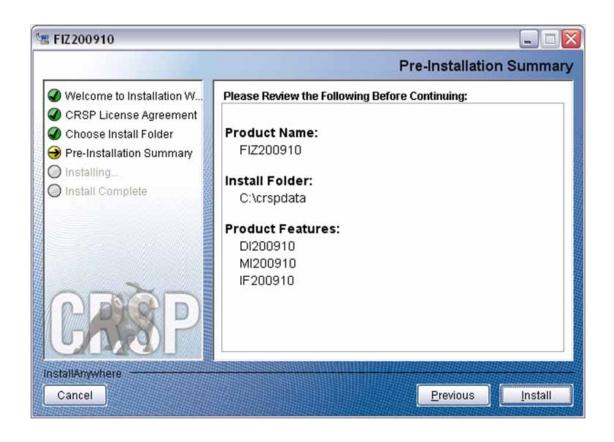

The screen will display the status of the installation.

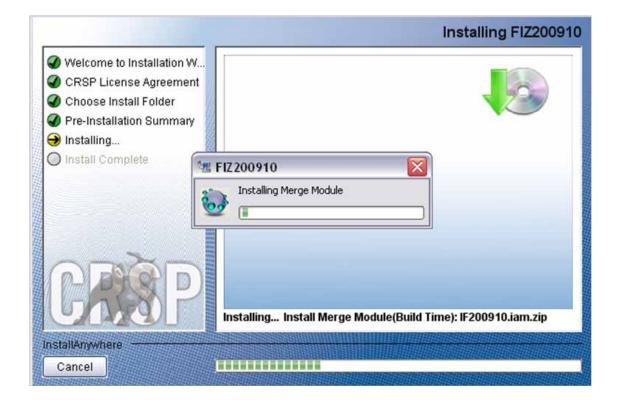

### A message indicating the success of the installation appears when the process is complete. Click Done.

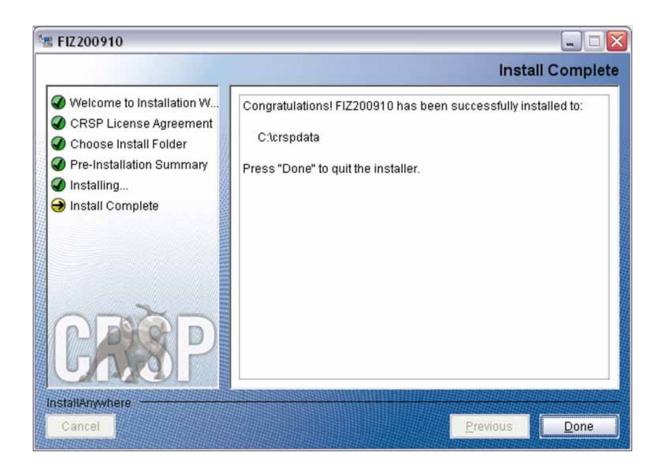

### LINUX AND SUN SOLARIS ENVIRONMENT VARIABLES

Important Change for Sun Solaris & Linux Installations:

Following previous installs, the crsp.kshrc file was run upon completion to set both environment variables and software alias values. This new version of InstallAnywhere sets the environment variables directly on the system when the software is installed. The crsp.kshrc file must still be run to set the aliases.

A user may wish to revert back to a previous cut of data or a previous version of the software. In order to do so, CRSP provides shell scripts for users to run that will create a custom-named kshrc file that the user may run to set environment variables at the session level. This process also provides a way for a system administrator to create a script that can be put into the system login process so that the environment variables are seen by all users.

To use a shell script for generating an initialization script file, follow these steps:

1. cd to the root directory where program files have been loaded.

cd accbin

2. If you are running csh shell, enter

source crsp\_setup.csh

If you are running ksh or bash shell, enter

./ crsp\_setup.sh

Q

3. The script will prompt for data, root, and log directories. Follow the instructions on the prompts in terms of trailing slashes in directory names.

The script will create new scripts, mycrsp.cshrc in csh or mycrsp.kshrc in ksh.mycrsp is the default that may be changed.

Note: When creating a custom kshrc file, be aware that it will overwrite a like-named file if one exists rather than create a new version. The kshrc file will overwrite all environment variables, so must be completely filled in.

env | grep CRSP can be used to check the CRSP environment variables set.

### WINDOWS:

Location of the software and data may be checked by opening CRSP Client Environment from the CRSPAccess menu. This new utility provides users a quick and simple way of both checking and switching environment variables if necessary. Where, in the past, users had to go through the Control Panel to manipulate the environment variables, this can now be done by quick editing of the Client Environment screen.

Note: For subscribers of the CRSP Compustat Merged database, additional CCM database environments will be displayed for the location of the Compustat data.

| CRSP Root                                                                                                    |                                   |
|----------------------------------------------------------------------------------------------------|-----------------------------------|
|                                                                                                    |                                   |
| CRSP Root Directory<br>This folder/directory contains the CRSP root subfolders that will allow the CRS                                                                                                    | P utilities to function properly. |
| C\cap314\                                                                                                    | browse                            |
| CRSP Monthly Stock                                                                                                    |                                   |
| CRSP Monthly Stock Database Directory                                                                                                    |                                   |
| C:\cripdsta\MI200910                                                                                                    | browse                            |
| CRSP Daily Stock                                                                                                    |                                   |
| CRSP Daily Stock Database Directory                                                                                                    |                                   |
|                                                                                                    |                                   |
| C \cmpdata\DI200910                                                                                                    | browse                            |
| C:\crapdata\DI200910<br>CRSP:Work                                                                                                    | browse                            |
|                                                                                                    |                                   |
| CRSP Work<br>CRSP Work Directory<br>This folder/directory is used for storage of temporary files, log files and contain                                                                                                    |                                   |
| CRSP Work.<br>CRSP Work Directory<br>This tolder/directory is used for storage of temporary files, log files and contain<br>hold user created files                                                                                                    | s subfolders that may             |
| CRSP Work<br>CRSP Work Directory<br>This tolder/directory is used for storage of temporary files, log files and contain<br>hold user created files<br>[C:\crsp314\work\                                                                                                    | s subfolders that may             |
| CRSP Work<br>CRSP Work Directory<br>This tolder/directory is used for storage of temporary files, log files and contain<br>hold user created files<br>[C:\crsp314\work\<br>CRSP Computat CCM - CCM Format                                                                            | s subfolders that may             |
| CRSP Work<br>CRSP Work Directory<br>This folder/directory is used for storage of temporary files, log files and contain<br>hold user created files<br>[C:\crsp314\work\]<br>CRSP Compusitat CCM - CCM Format<br>CRSP Compusitat Merged CM Database Directory                         | e subfolders that may             |
| CRSP Work<br>CRSP Work Directory<br>This tolder/directory is used for storage of temporary files, log files and contain<br>hold user created files<br>[C:\crsp314\work\]<br>CRSP Computet CCM - CCM Format<br>CRSP Computet Merged CM Database Directory<br>[C:\crspdata\CMZ200909\] | e subfolders that may             |

### UNINSTALL

To uninstall the data, go through Start > Control Panel > Add or Remove Programs. The data will appear in the Add or Remove Programs list as the volume label and cut date of the database. For example, the October cut of the 1925 US Stock and Index Database will be displayed as FIZ200910. Highlight your selection, click on the Change/Remove button and follow the prompts.